# Dell OptiPlex 790

# Informationen zur Einrichtung und zu Funktionen Informationen zu Warnhinweisen

WARNUNG: Durch eine WARNUNG werden Sie auf Gefahrenquellen hingewiesen, 八 die materielle Schäden, Verletzungen oder sogar den Tod von Personen zur Folge haben können.

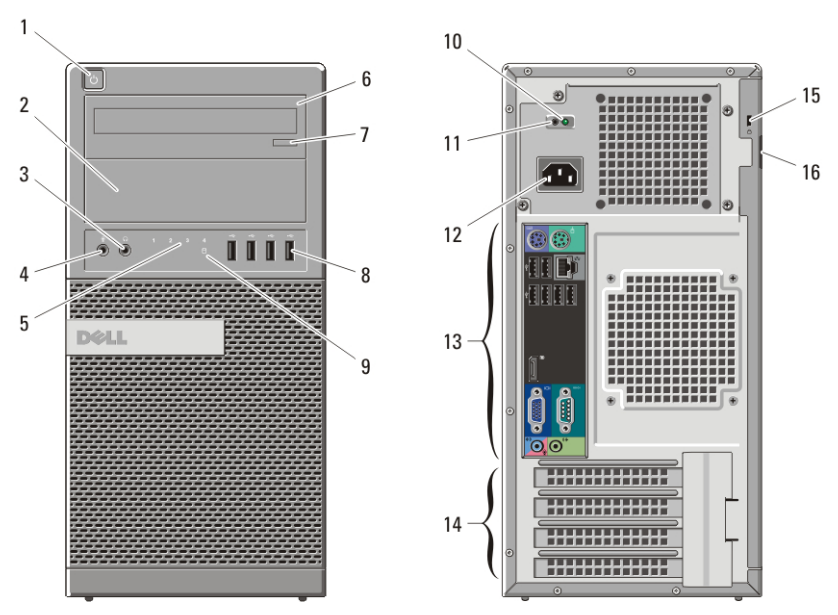

# Mini-Tower — Vorder- und Rückansicht

Abbildung 1. Vorder- und Rückansicht des Minitowers

- 1. Betriebsschalter, Betriebsanzeige
- 2. Optischer Laufwerkschacht (optional)
- 3. Kopfhöreranschluss
- 4. Mikrofonanschluss
- 5. Diagnoseanzeigen (4)
- 6. Optisches Laufwerk (optional)
- 7. Auswurftaste des optischen Laufwerks
- 8. USB 2.0-Anschlüsse (4)
- 9. Laufwerkaktivitätsanzeige
- 10. Diagnoseanzeige Stromversorgung
- 11. Diagnosetaste Stromversorgung
- 12. Netzanschluss
- 13. Anschlüsse an der Rückseite

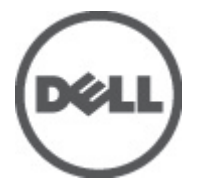

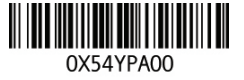

Regulatory Model: D09M, D05D, D03S, D01U Regulatory Type: D09M001, D05D001, D03S001, D01U002 2011 – 02

- 14. Erweiterungskartensteckplätze (4)
- 15. Sicherheitskabeleinschub
- 16. Halbringförmiger Bügel für ein Vorhängeschloss

# Desktop-PC – Vorder- und Rückansicht

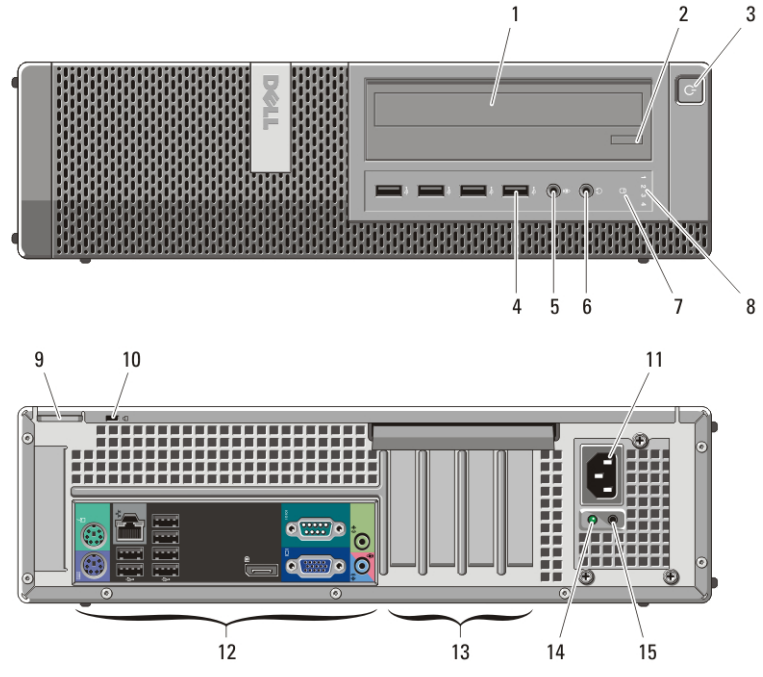

#### Abbildung 2. Vorder- und Rückansicht des Desktop-PC

- 1. Optisches Laufwerk
- 2. Auswurftaste des optischen Laufwerks
- 3. Betriebsschalter, Betriebsanzeige
- 4. USB 2.0-Anschlüsse (4)
- 5. Mikrofonanschluss
- 6. Kopfhöreranschluss
- 7. Aktivitätsanzeige für Laufwerk
- 8. Diagnoseanzeigen (4)
- 9. Halbringförmiger Bügel für ein Vorhängeschloss
- 10. Sicherheitskabeleinschub
- 11. Netzanschluss
- 12. Anschlüsse an der Rückseite
- 13. Erweiterungskartensteckplätze (4)
- 14. Diagnoseanzeige Stromversorgung
- 15. Diagnosetaste Stromversorgung

# Kompaktgehäuse – Vorder- und Rückansicht

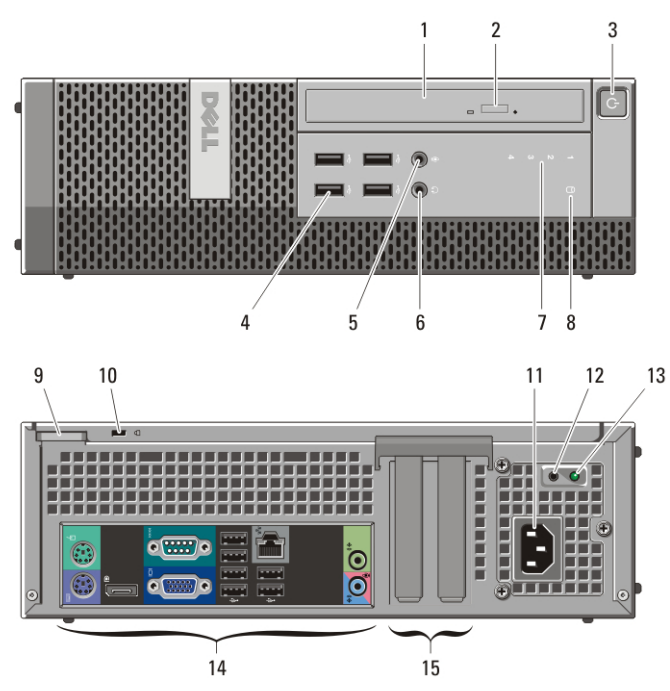

#### Abbildung 3. Vorder- und Rückansicht des Kompaktgehäuses

- 1. Optisches Laufwerk
- 2. Auswurftaste des optischen Laufwerks
- 3. Betriebsschalter, Betriebsanzeige
- 4. USB 2.0-Anschlüsse (4)
- 5. Mikrofonanschluss
- 6. Kopfhöreranschluss
- 7. Diagnoseanzeigen (4)
- 8. Aktivitätsanzeige für Laufwerk
- 9. Halbringförmiger Bügel für ein Vorhängeschloss
- 10. Sicherheitskabeleinschub
- 11. Netzanschluss
- 12. Diagnosetaste Stromversorgung
- 13. Diagnoseanzeige Stromversorgung
- 14. Anschlüsse an der Rückseite
- 15. Erweiterungskartensteckplätze (2)

# Ultra-Kompaktgehäuse – Vorder- und Rückansicht

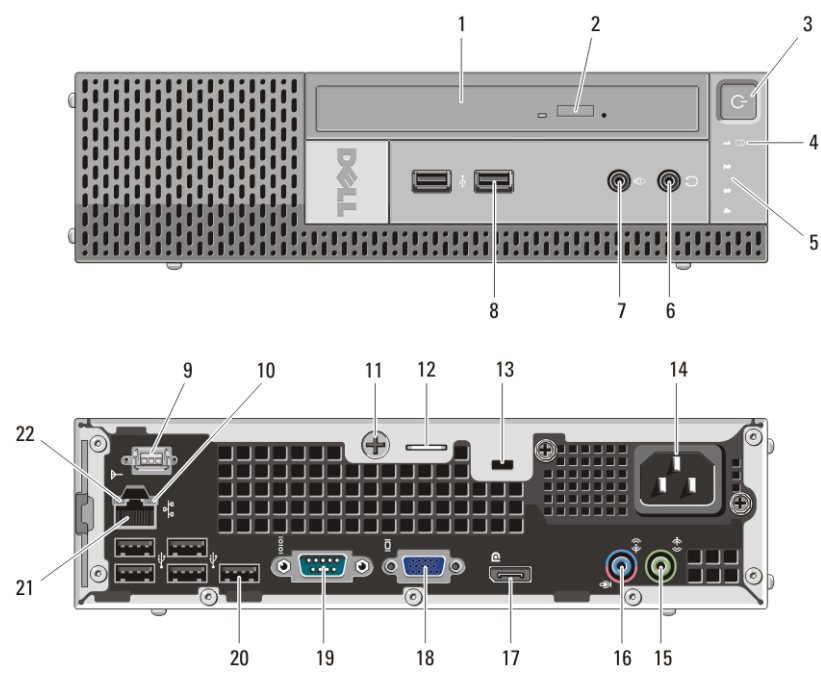

#### Abbildung 4. Vorder- und Rückansicht des Ultra-Kompaktgehäuses

- 1. Optisches Laufwerk
- 2. Auswurftaste des optischen Laufwerks
- 3. Betriebsschalter, Betriebsanzeige
- 4. Aktivitätsanzeige für Laufwerk
- 5. Diagnoseanzeigen (4)
- 6. Kopfhöreranschluss
- 7. Mikrofonanschluss
- 8. USB-2.0-Anschlüsse (2)
- 9. Wi-Fi-Antenne (optional)
- 10. Netzwerkaktivitätsanzeige
- 11. Unverlierbare Rändelschraube
- 12. Halbringförmiger Bügel für ein Vorhängeschloss
- 13. Sicherheitskabeleinschub
- 14. Netzanschluss
- 15. Leitungsausgangsanschluss (Line-Out)
- 16. Leitungseingangs-/ Mikrofonanschluss (Line-In)
- 17. DisplayPort-Anschluss
- 18. VGA-Anschluss
- 19. Serieller Anschluss
- 20. USB 2.0-Anschlüsse (5)
- 21. Netzwerkanschluss
- 22. Verbindungsintegritätsanzeige

# Minitower und Desktop – Rückseite

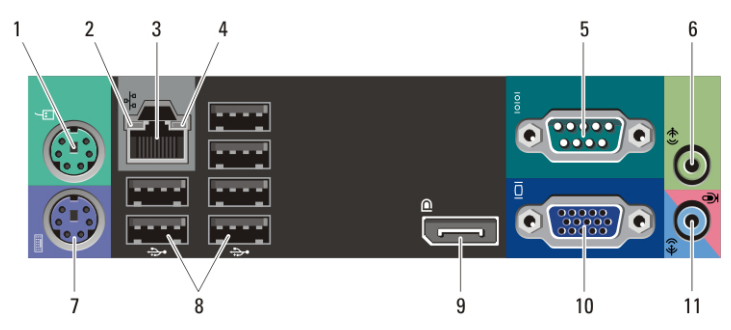

#### Abbildung 5. Rückansicht von Minitower und Desktop

- 1. Mausanschluss
- 2. Verbindungsintegritätsanzeige
- 3. Netzwerkanschluss
- 4. Netzwerkaktivitätsanzeige
- 5. Serieller Anschluss
- 6. Leitungsausgangsanschluss (Line-Out)

# Kompaktgehäuse — Rückseite

- 7. Tastaturanschluss
- 8. USB 2.0-Anschlüsse (6)
- 9. DisplayPort-Anschluss
- 10. VGA-Anschluss
- 11. Leitungseingangs-/ Mikrofonanschluss (Line-In)

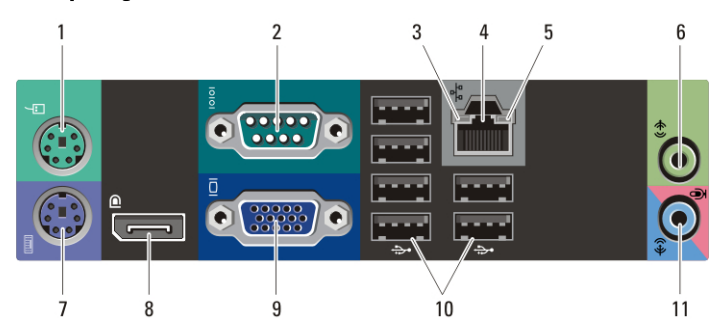

## Abbildung 6. Rückansicht des Kompaktgehäuses

- 1. Mausanschluss
- 2. Serieller Anschluss
- 3. Verbindungsintegritätsanzeige
- 4. Netzwerkanschluss
- 5. Netzwerkaktivitätsanzeige
- 6. Leitungsausgangsanschluss (Line-Out)
- 7. Tastaturanschluss
- 8. DisplayPort-Anschluss
- 9. VGA-Anschluss
- 10. USB 2.0-Anschlüsse (6)
- 11. Leitungseingangs-/ Mikrofonanschluss (Line-In)

# Setup-Kurzanleitung

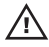

WARNUNG: Bevor Sie gemäß den in diesem Abschnitt beschriebenen Anleitungen verfahren, lesen Sie zunächst die Sicherheitshinweise in der entsprechenden Dokumentation im Lieferumfang Ihres Computers. Weitere Informationen zu empfohlenen Vorgehensweisen finden Sie unter www.dell.com/ regulatory\_compliance.

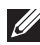

**ANMERKUNG:** Einige Komponenten sind möglicherweise nicht im Lieferumfang enthalten, wenn Sie diese nicht bestellt haben.

1. Schließen Sie den Bildschirm nur mit einem der folgenden Kabel an:

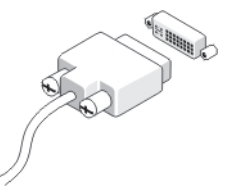

Abbildung 7. DVI-Kabel

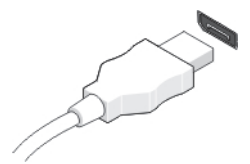

Abbildung 8. DisplayPort-Kabel

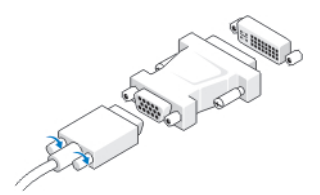

Abbildung 9. VGA-zu-DVI-Adapter

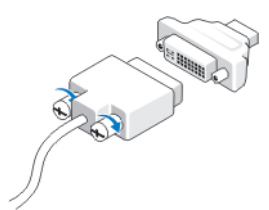

Abbildung 10. DVI-zu-DisplayPort-Adapter

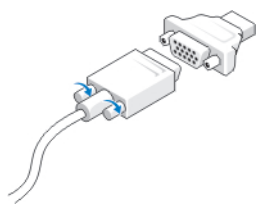

# Abbildung 11. VGA-zu-DisplayPort-Adapter

2. Schließen Sie die USB-Tastatur oder -Maus (optional) an.

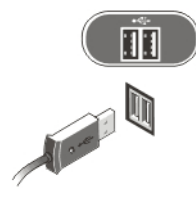

## Abbildung 12. USB-Anschluss

3. Schließen Sie das Netzwerkkabel an (optional).

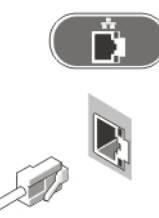

#### Abbildung 13. Netzwerkanschluss

4. Schließen Sie das Modem an (optional).

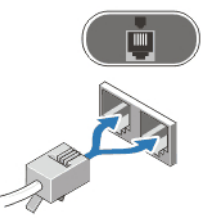

#### Abbildung 14. Modem-Verbindung

5. Schließen Sie das/die Stromkabel an.

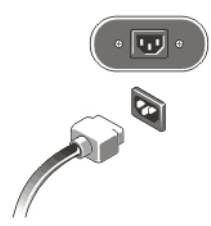

#### Abbildung 15. Anschließen der Stromversorgung

6. Drücken Sie die Betriebsschalter am Bildschirm und am Computer.

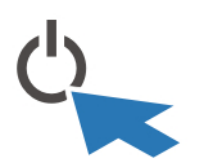

# Abbildung 16. Einschalten der Stromversorgung Technische Daten

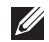

**ANMERKUNG:** Die folgenden Angaben enthalten nur die technischen Daten, die laut Gesetz im Lieferumfang Ihres Computers enthalten sein müssen. Eine vollständige und aktuelle Übersicht der technischen Daten finden Sie unter support.dell.com.

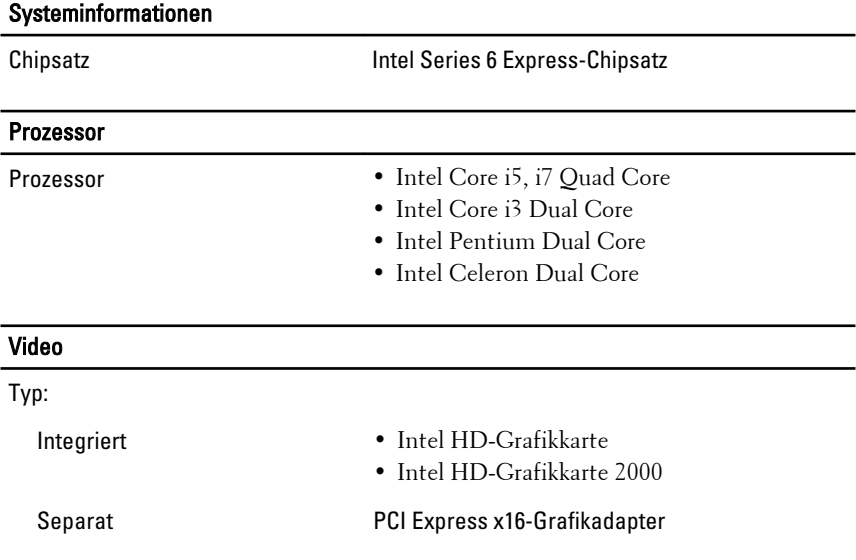

# Video

Integrierter Videospeicher Bis zu 1,7 GB gemeinsamer Videospeicher (Microsoft Windows Vista und Windows 7)

# Speicher

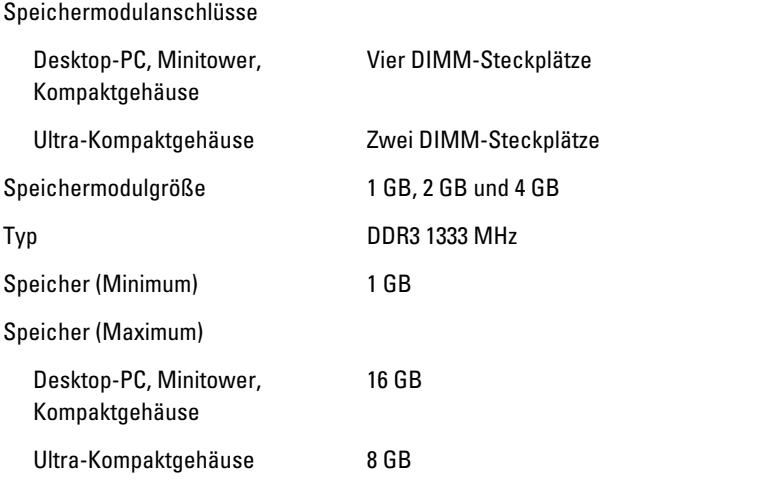

# Laufwerke

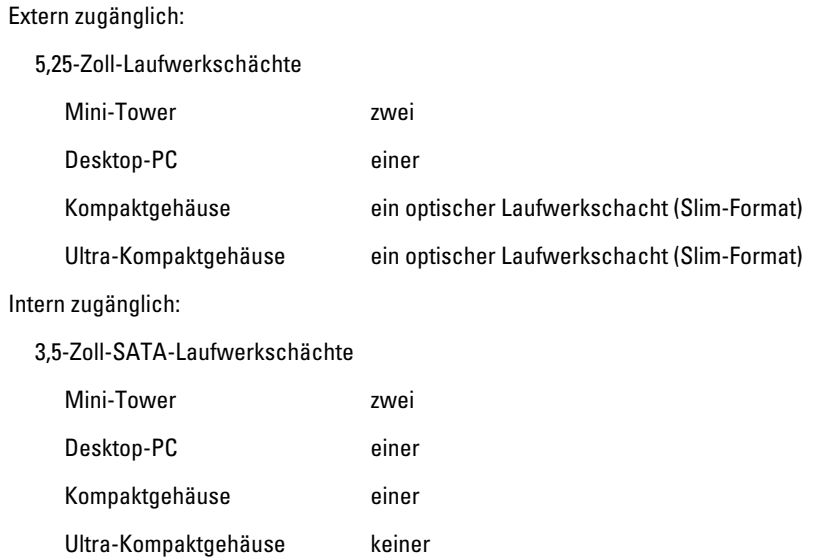

# **Laufwerke**

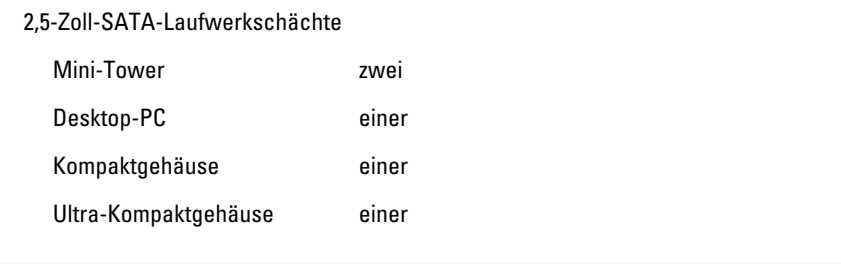

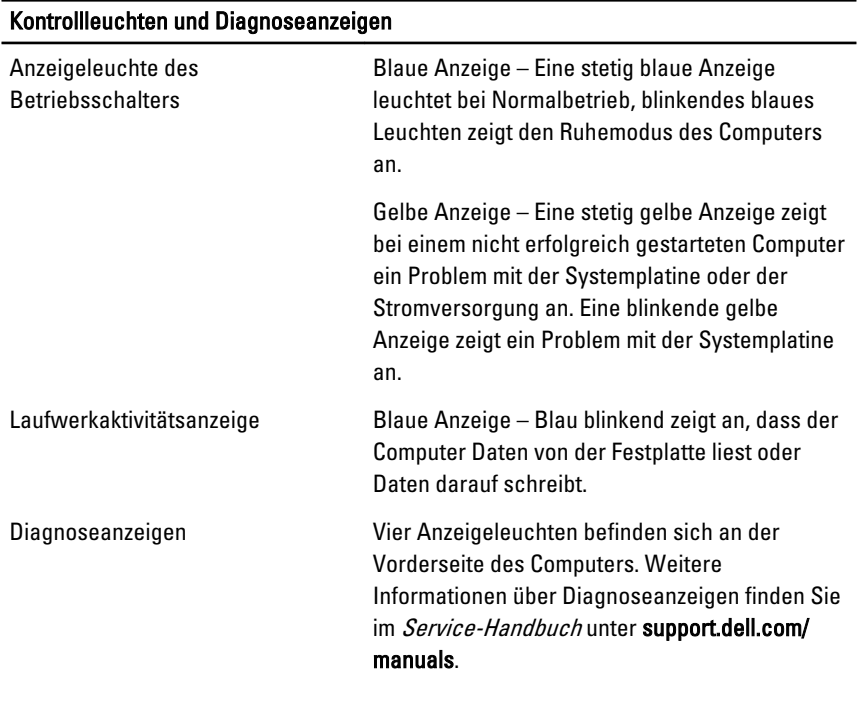

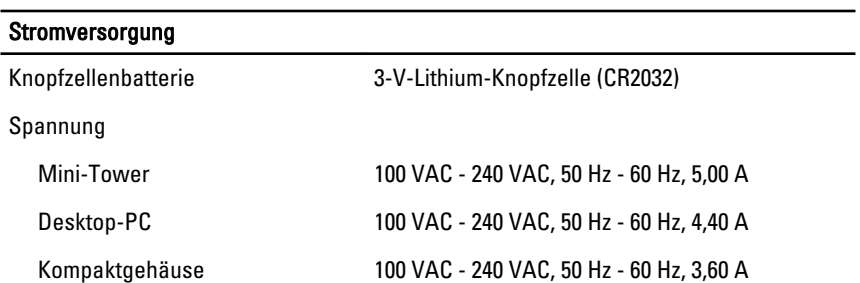

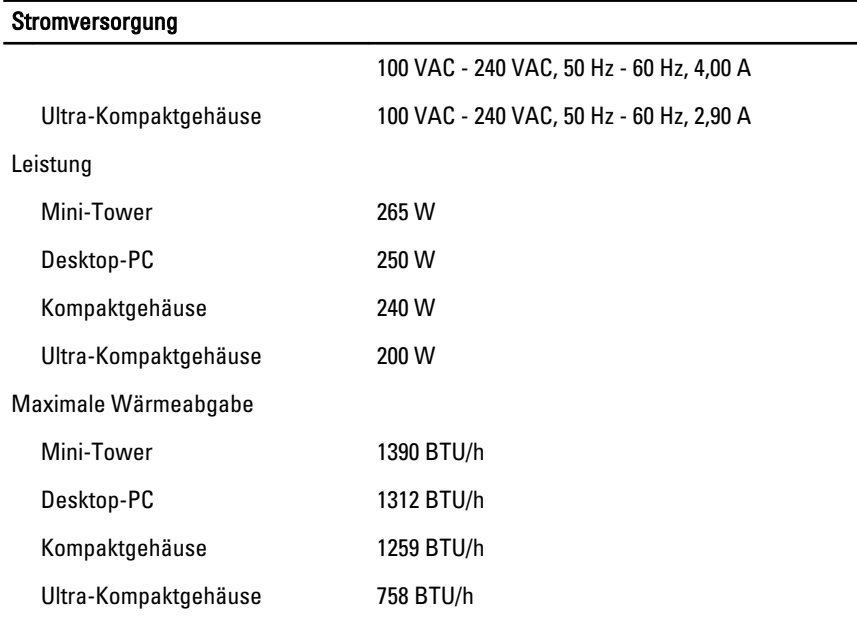

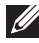

**ANMERKUNG:** Die Wärmeabgabe wird anhand der Nennleistung der Stromversorgung bestimmt.

ANMERKUNG: Wichtige Informationen zur Spannungseinstellung finden Sie in den Sicherheitshinweisen, die mit Ihrem Computer geliefert wurden.

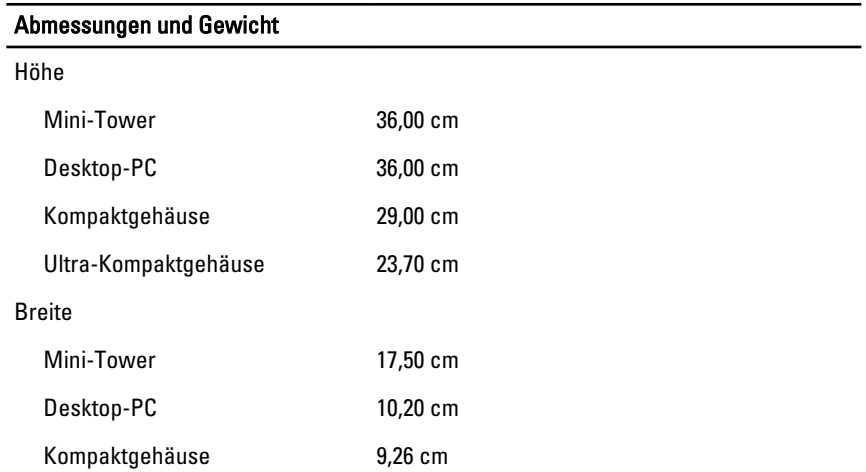

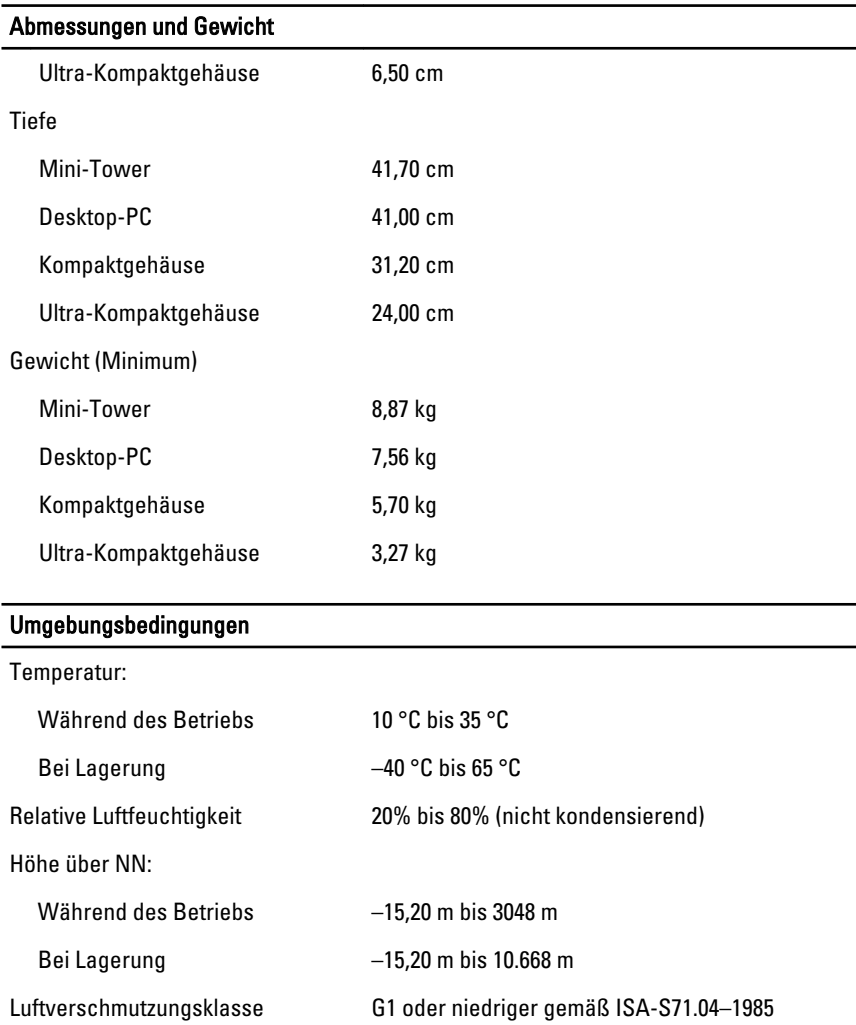

# Weitere Informationen und Ressourcen

Weitere Informationen zu folgenden Themen finden Sie in den Dokumenten mit Sicherheitshinweisen und Zulassungsinformationen im Lieferumfang Ihres Computers sowie auf der Homepage zur Richtlinienkonformität unter **www.dell.com/regulatory\_compliance**.

- Bestmögliche Einhaltung der Sicherheitsbestimmungen
- Kontrollzertifikat
- Ergonomie

Weitere Informationen zu folgenden Themen finden Sie unter **www.dell.com**:

- Garantie
- Verkaufs- und Lieferbedingungen (gültig nur für die USA)
- Endbenutzer-Lizenzvereinbarung

**Information in this publication is subject to change without notice.**

#### **© 2011 Dell Inc. All rights reserved.**

Reproduction of these materials in any manner whatsoever without the written permission of Dell Inc. is strictly forbidden.

Trademarks used in this text: Dell™, the DELL logo, Dell Precision™, Precision ON™, ExpressCharge™, Latitude™, Latitude ON™, OptiPlex™, Vostro™, and Wi-Fi Catcher™ are trademarks of Dell Inc. Intel®, Pentium®, Xeon®, Core™, Atom™, Centrino®, and Celeron® are registered trademarks or trademarks of Intel Corporation in the U.S. and other countries. AMD® is a registered trademark and AMD Opteron™, AMD Phenom™, AMD Sempron™, AMD Athlon™, ATI Radeon™, and ATI FirePro™ are trademarks of Advanced Micro Devices, Inc. Microsoft®, Windows®, MS-DOS®, Windows Vista®, the Windows Vista start button, and Office Outlook® are either trademarks or registered trademarks of Microsoft Corporation in the United States and/or other countries. Blu-ray Disc™ is a trademark owned by the Blu-ray Disc Association (BDA) and licensed for use on discs and players. The Bluetooth® word mark is a registered trademark and owned by the Bluetooth® SIG, Inc. and any use of such mark by Dell Inc. is under license. Wi-Fi® is a registered trademark of Wireless Ethernet Compatibility Alliance, Inc.

Other trademarks and trade names may be used in this publication to refer to either the entities claiming the marks and names or their products, Dell Inc. disclaims any proprietary interest in trademarks and trade names other than its own.